## **Szanowni Państwo,**

Informujemy, że w module OP została uruchomiona nowa funkcjonalność dla projektów, w których planowany będzie 'zysk'.

W celu wprowadzenia pozycji 'zysk' do projektu, należy dodać dodatkowe zadanie w "**Danych**  planu projektu" oraz w "Danych zadania" uzupełnić pozycję Planowany zysk.

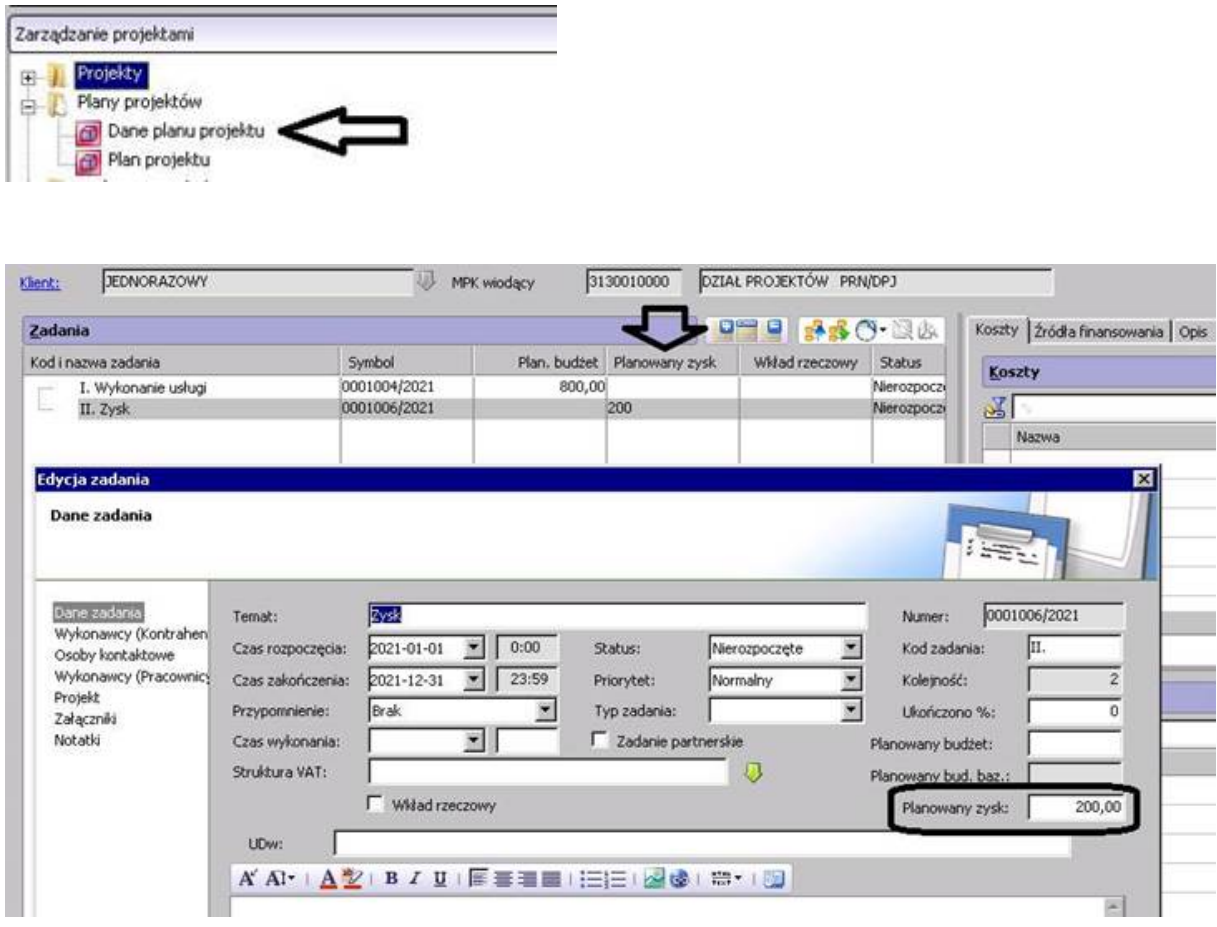

Zadanie to nie będzie podlegało rozplanowaniu na koszty rodzajowe, okresy kosztu oraz źródła finansowania. Nie będzie także przenoszone do kontroli budżetowej.

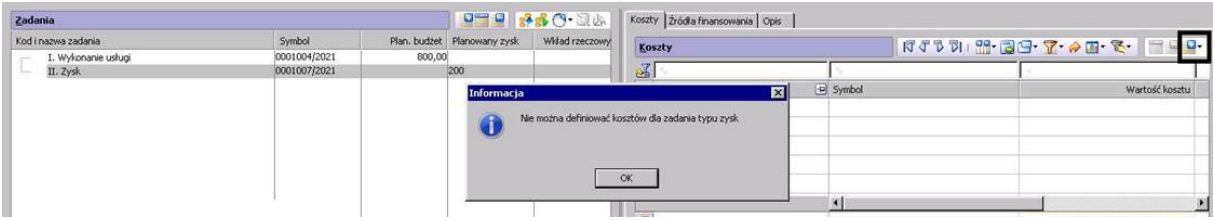

Po wprowadzeniu w "**Danych zadania**" wartości w polu **Planowany zysk**, kwota zostanie automatycznie zaprezentowana w "**Danych projektu**", na zakładce *Dane podstawowe*.

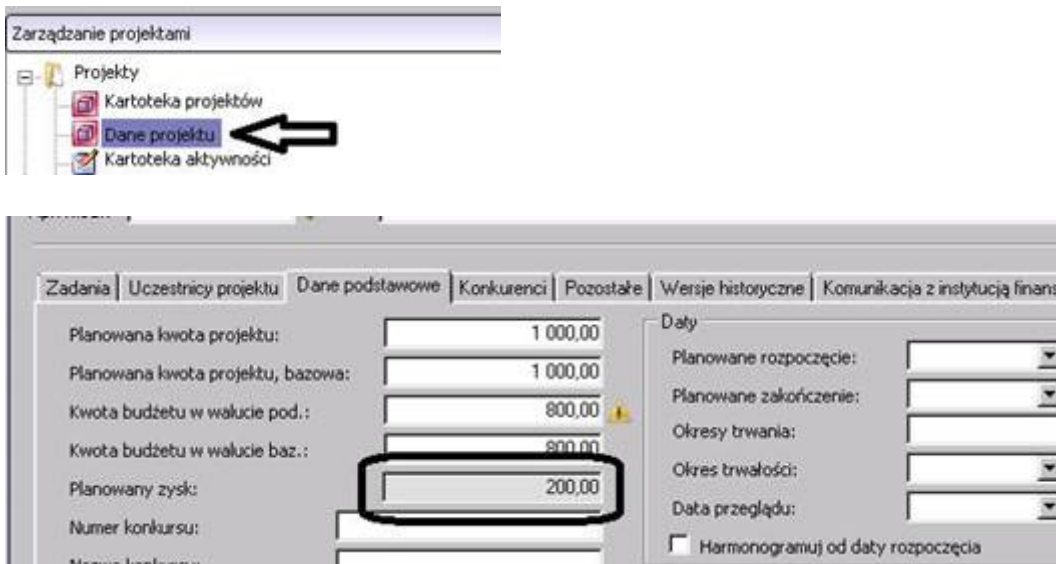